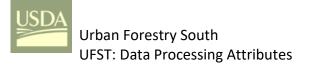

#### Overview

All feature layer attributes in either an **ArcMap** Map Document or an **ArcGIS Pro** Project that are published to ArcGIS Online (AGOL) as a hosted feature layer (i.e. share as web layer in ArcGIS Pro) will become part of the Collector data collection web map (and data entry screen) unless the GIS Specialist adopts a workflow that controls the Read-Only status of specific attributes. The ArcCatalog, ArcGIS Pro, and AGOL workflow (i.e. steps) to accomplish this are discussed in this document.

## **UFST Attribute Properties for Post-Processing**

In ArcCatalog, attributes needed for post-processing can be added to the UFST tree feature class and then published with the hosted feature layer to **AGOL** from either a Map Document or Project.

The standard UFST attributes (PublicTree, Species, DBH, TreePart, FEMAGuide, Failure LOF, Impact LOI, In this document, the following are synonymous:

- attribute and field
- editable equates to and Read-Only = No
- required equates to Allow NULL Values = No

In ArcGIS Pro, the menu symbol is

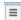

Conseq COFI, Mitigation, PreStormDefect, Hangers, and StumpLength) are all set as required and editable (Allow NULL Values = No and Read-Only = No respectfully).

For new attributes being added that are not intended for field data collection, set Allow NULLS = Yes in the feature class properties, and Read-Only = No in the feature layer properties.

When set in this manner, the web map in *Collector* will prompt users for data entry for the standard and added attributes that are not read-only.

#### Note:

**Prior to publishing**, Read-Only <u>can</u> be set at the Table of Contents in a Map Document or Contents in a Project by right-clicking on the layer and opening the fields properties (in *ArcMap Properties* → Fields, or in *ArcGIS Pro* Design > Fields), but this approach will not result in the most flexibility for post-processing attributes when the hosted feature service is later added to a Map Document or Project.

The control of the Read-Only characteristic for attributes should be accomplished after publishing the hosted feature layer in AGOL to be most effective. This technique can also be used to control other standard attributes in the current UFST database schema that may not be needed for data collection during any particular deployment (e.g. Stump Length).

The following attributes are the minimum required for the current UFST post-processing:

For US National Grid calculation...

xDD Longitude Float vDD Latitude Float

USNG Text 24 (18 minimum)

For Risk Rating calculation...

RiskRating Text 18

Optional for lists accompanying maps...

MapID Short Integer For values (trees) numbering to 32,767

See Figure 1 where I have added 4 of these new attributes.

In ArcCatalog, add any additional attributes you need.

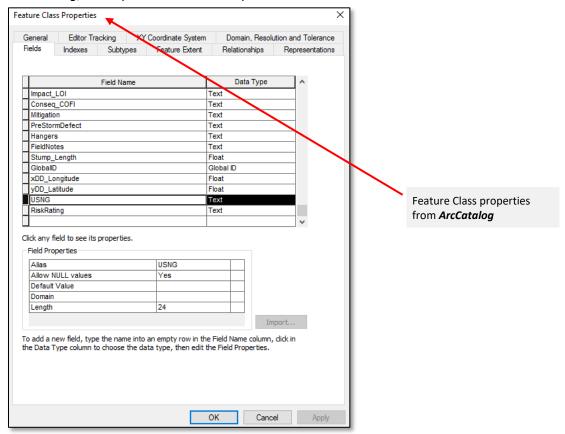

Figure 1: ArcCatalog – Feature Class Properties Dialog

In this example the xDD\_Longitude, xDD\_Latitude, USNG, and RiskRating attributes have all been added with Allow NULL Values = YES. All other attributes are set as Allow NULL Values = No so that data entry is required in Collector; as you'll see in following screen shots and discussion, some of the required fields will also be assigned a default value. Read-Only status and necessary changes to fully support required fields will be addressed after publication in the hosted feature layer.

## Preparing for Hosted Feature Service Publication from ArcGIS Pro or ArcMap

In your *ArcGIS Pro Project*, add the feature class and open the attribute table and select *Fields View* (Figure 2) or from *Contents*, right-click on the layer and select *DESIGN* → FIELDS.

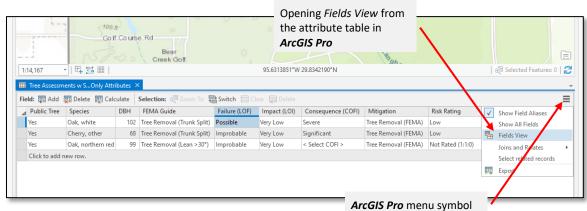

Figure 2: ArcGIS Pro Design→Fields

When the field properties table appears (Figure 3) verify that *Read-Only* is **Not** checked for any attributes except *ObjectID* and *GlobalID*. The *Visible* characteristic controls whether users see the attribute in the table; *Read-Only* controls whether users see and are prompted for the attribute in *Collector*. You will publish this feature layer with all field editable except *ObjectID* and *GlobalID*.

Attributes (i.e. fields) should **No**T be Read-Only prior to publication

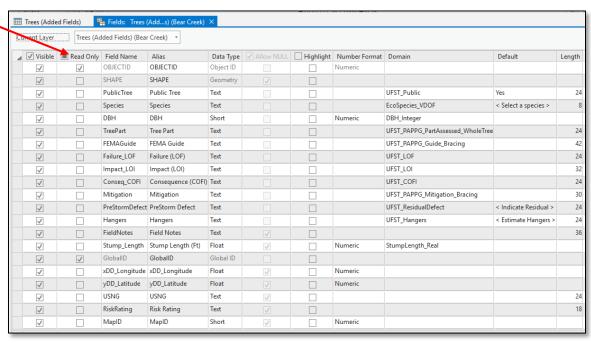

Figure 3: ArcGIS Pro Design→Fields

Revised ArcGIS Pro v2.1 – Design→Fields

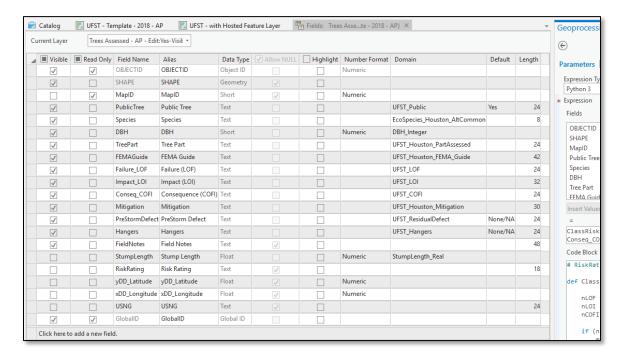

Figure 3: ArcGIS Pro Design→Fields (25May18 Revision & Tested)

66

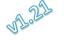

Publish the feature layer to your organizational account. In **AGOL** edit the hosted feature layers details page to set the desired characteristics.

| Feature Layer (hosted)                                                                                             |              |                                                |               |
|----------------------------------------------------------------------------------------------------|--------------|------------------------------------------------|---------------|
| Editing                                                                                                    |              |                                                |               |
| _                                                                                                    |              |                                                |               |
| ✓ Enable editing.                                                                                                  |              |                                                |               |
| Keep track of created and updated features.                                                                        |              |                                                |               |
| ✓ Keep track of who created and last updated features.  ✓ Enable Sync (disconnected editing with synchronization). |              |                                                |               |
| Enable Sync (disconnected editing with synchronization).                                                           |              |                                                |               |
| Who can edit features?                                                                                             |              |                                                |               |
| Share the layer to specific groups of people, the organization or publicly via t                                   | he Share but | tton on the Overview tab. This                 | s layer is    |
| currently shared with: UFST - Houston - TFS, UFST - GIS Specialists                                                |              |                                                |               |
| What kind of editing is allowed?                                                                                   |              | For UFST deployment                            | c cot         |
| Add, update, and delete features                                                                                   |              | • • •                                          |               |
| Add and update features                                                                                            |              | Keep track of who cre                          | eatea         |
| Add features                                                                                                    |              | and last updated                               |               |
| Update features                                                                                                    |              | features.                                      |               |
| Update attributes only                                                                                             |              |                                                |               |
|                                                                                                    |              |                                                |               |
| What features can editors see?                                                                                     |              |                                                |               |
| Editors can see all features                                                                                       |              |                                                |               |
| OEditors can only see their own features (requires tracking)                                                       |              |                                                |               |
| Editors can't see any features, even those they add                                                                |              |                                                |               |
| What features can editors edit?                                                                                    |              |                                                |               |
| OEditors can edit all features                                                                                     |              |                                                |               |
| Editors can only edit their own features (requires tracking)                                                       |              |                                                |               |
| What access do anonymous editors (not signed in) have?                                                             |              |                                                |               |
| The same as signed in editors                                                                                      | _            | LIECT I I                                      |               |
| Only add new features, if allowed above (requires tracking)                                                        |              | UFST deployments, set tors can only edit their |               |
| Who can manage edits?                                                                                              |              | n features.                                    |               |
| • You                                                                                                    |              | •                                              |               |
| Administrators                                                                                                    |              |                                                |               |
| Data curators with the appropriate privileges                                                                      |              |                                                |               |
| Manage Spatial Indexes                                                                                             |              | D <sub>D</sub>                                 | build Indexes |
| If your data changes frequently, rebuilding the spatial index can increase perfor                                  | mance        | I/CE                                           | Dana maexes   |
| when drawing features on the map.                                                                                  |              |                                                |               |
|                                                                                                    |              |                                                |               |
| Export Data                                                                                                    |              |                                                |               |
| Allow others to export to different formats.                                                                       |              |                                                |               |
|                                                                                                    |              |                                                |               |

Figure 4: ArcGIS Online Hosted Feature Layer Details

If you have designated required fields (i.e. *Allow NULL Values* = **No**) then follow the **/ADMIN** instructions in that follow to set correct default values for those attributes.

If you enable *Keep track of created and updated features,* you cannot subsequently <u>overwrite</u> the hosted feature layer.

# ArcGIS Online Service [Definition] URL (/ADMIN Instructions)

After publishing to *ArcGIS Online* (AGOL), open the <u>layer definition</u> from the hosted feature layer details page and the layer *Service URL* link.

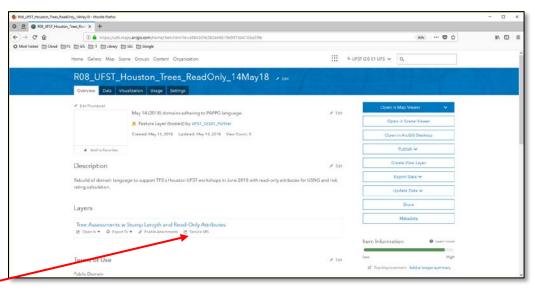

#### Service URL link

80

Figure 5: Service URL Link on Details Page

When the URL opens, change the URL in your browser by adding /ADMIN between /REST and /SERVICES to enable updating for required fields and to review *Read-Only* status.

 $\pmb{e.g.} \ \ \textbf{https://services1.arcgis.com/gGHDlz6USftL5Pau/arcgis/rest/\textbf{ADMIN}/services/R08\_UFST\_Houston\_Trees\_ReadOnly\_14May18/FeatureServer/0. \\ \pmb{e.g.} \ \ \textbf{https://services1.arcgis.com/gGHDlz6USftL5Pau/arcgis/rest/\textbf{ADMIN}/services/R08\_UFST\_Houston\_Trees\_ReadOnly\_14May18/FeatureServer/0. \\ \pmb{e.g.} \ \ \textbf{https://services1.arcgis.com/gGHDlz6USftL5Pau/arcgis/rest/\textbf{ADMIN}/services/R08\_UFST\_Houston\_Trees\_ReadOnly\_14May18/FeatureServer/0. \\ \pmb{e.g.} \ \ \textbf{https://services1.arcgis.com/gGHDlz6USftL5Pau/arcgis/rest/\textbf{ADMIN}/services/R08\_UFST\_Houston\_Trees\_ReadOnly\_14May18/FeatureServer/0. \\ \pmb{e.g.} \ \ \textbf{https://services1.arcgis.com/gGHDlz6USftL5Pau/arcgis/rest/\textbf{ADMIN}/services/R08\_UFST\_Houston\_Trees\_ReadOnly\_14May18/FeatureServer/0. \\ \pmb{e.g.} \ \ \textbf{https://services1.arcgis.com/gGHDlz6USftL5Pau/arcgis/rest/\textbf{ADMIN}/services/R08\_UFST\_Houston\_Trees\_ReadOnly\_14May18/FeatureServer/0. \\ \pmb{e.g.} \ \ \textbf{https://services1.arcgis.com/gGHDlz6USftL5Pau/arcgis/rest/\textbf{ADMIN}/services/R08\_UFST\_Houston\_Trees\_ReadOnly\_14May18/FeatureServer/0. \\ \pmb{e.g.} \ \ \textbf{https://services1.arcgis.com/gGHDlz6USftL5Pau/arcgis/rest/\textbf{ADMIN}/services/R08\_UFST\_Houston\_Trees\_ReadOnly\_14May18/FeatureServer/0. \\ \pmb{e.g.} \ \ \textbf{https://services1.arcgis.com/gGHDlz6USftL5Pau/arcgis/rest/\textbf{ADMIN}/services/R08\_UFST\_Houston\_Trees\_ReadOnly\_14May18/FeatureServer/0. \\ \pmb{e.g.} \ \ \textbf{https://services1.arcgis.com/gGHDlz6USftL5Pau/arcgis/rest/\textbf{ADMIN}/services/R08\_UFST\_Houston\_Trees\_ReadOnly\_14May18/FeatureServer/0. \\ \pmb{e.g.} \ \ \textbf{https://services/R08\_UFST\_Houston\_Trees\_ReadOnly\_14May18/FeatureServer/0. \\ \pmb{e.g.} \ \ \textbf{https://services/R08\_UFST\_Houston\_Trees\_ReadOnly\_14May18/FeatureServer/0. \\ \pmb{e.g.} \ \ \textbf{https://services/R08\_UFST\_Houston\_Trees\_R08\_UFST\_Houston\_Trees\_R08\_UFST\_Houston\_Trees\_R08\_UFST\_Houston\_Trees\_R08\_UFST\_Houston\_Trees\_R08\_UFST\_Houston\_Trees\_R08\_UFST\_Houston\_Trees\_R08\_UFST\_Houston\_Trees\_R08\_UFST\_Houston\_Trees\_R08\_UFST\_Houston\_Trees\_R08\_UFST\_Houston\_Trees\_R08\_UFST\_Houston\_Trees\_R08\_UFST\_Houston\_Trees\_R08\_UFST\_Houston\_Trees\_R08\_UFST\_Houston\_Tree$ 

The service definition for the feature layer at AGOL indicates that the five added attributes have been set to **editable:true** (i.e. Read-Only = No). Templates are created for all attributes that have domains.

#### Type ID Field: OBJECTID (type: esriFieldTypeOID, alias: OBJECTID, SQL Type: sqlTypeOther, length: 0, nullable: false, editable: false) • PublicTree (type: esriFieldTypeString, alias: Public Tree, SQL Type: sqlTypeOther, length: 24, nullable: false, editable: true) • Species (type: esriFieldTypeString, alias: Species, SQL Type: sqlTypeOther, length: 8, nullable: false, editable: true) • DBH (type: esriFieldTypeSmallInteger, alias: DBH, SQL Type: sqlTypeOther, nullable: false, editable: true) • TreePart (type: esriFieldTypeString, alias: Tree Part , SQL Type: sqlTypeOther, length: 24, nullable: false, editable: true) • FEMAGuide (type: esriFieldTypeString, alias: FEMA Guide, SQL Type: sqlTypeOther, length: 42, nullable: false, editable: true) • Failure\_LOF (type: esriFieldTypeString, alias: Failure (LOF), SQL Type: sqlTypeOther, length: 24, nullable: false, editable: true) Impact\_LOI (type: esriFieldTypeString, alias: Impact (LOI), SQL Type: sqlTypeOther, length: 32, nullable: false, editable: true) • Conseq\_COFI (type: esriFieldTypeString, alias: Consequence (COFI), SQL Type: sqlTypeOther, length: 24, nullable: false, editable: true) Mitigation (type: esriFieldTypeString, alias: Mitigation, SQL Type: sqlTypeOther, length: 30, nullable: false, editable: true) PreStormDefect (type: esriFieldTypeString, alias: PreStorm Defect, SQL Type: sqlTypeOther, length: 24, nullable: false, editable: true) Hangers (type: esriFieldTypeString, alias: Hangers, SQL Type: sqlTypeOther, length: 24, nullable: false, editable: true) FieldNotes (type: esriFieldTypeString, alias: Field Notes, SQL Type: sqlTypeOther, length: 36, nullable: true, editable: true) • Stump\_Length (type: esriFieldTypeSingle, alias: Stump Length (Ft), SQL Type: sqlTypeOther, nullable: true, editable: true) GlobalID (type: esriFieldTypeGlobalID, alias: GlobalID, SQL Type: sqlTypeOther, length: 38, nullable: false, editable: false) xDD\_Longitude (type: esriFieldTypeSingle, alias: xDD\_Longitude, SQL Type: sqlTypeOther, nullable: true, editable: true) yDD\_Latitude (type: esriFieldTypeSingle, alias: yDD\_Latitude, SQL Type: sqlTypeOther, nullable: true, editable: true) USNG (type: esriFieldTypeString, alias: USNG, SQL Type: sqlTypeOther, length: 24, nullable: true, editable: true) RiskRating (type: esrifieldTypeString, alias: Risk Rating, SQL Type: sqlTypeOther, length: 18, nullable: true, editable: true) MapID (type: esriFieldTypeSmallInteger, alias: MapID, SQL Type: sqlTypeOther, nullable: true, editable: true) • xDD\_Longitude (type: esriFieldTypeSingle, alias: xDD\_Longitude, SQL Type: sqlTypeOther, nullable: true, editable: true) • yDD\_Latitude (type: esriFieldTypeSingle, alias: yDD\_Latitude, SQL Type: sqlTypeOther, nullable: true, editable: true) • USNG (type: esriFieldTypeString, alias: USNG, SQL Type: sqlTypeOther, length: 24, nullable: true, editable: true) RiskRating (type: esriFieldTypeString, alias: Risk Rating, SQL Type: sqlTypeOther, length: 18, nullable: true, editable: true) MapID (type: esriFieldTypeSmallInteger, alias: MapID, SQL Type: sqlTypeOther, nullable: true, editable: true) user\_4481.TREES\_EDITATTRIBUTES\_TREES\_\_ADDED\_FIELDS\_\_Shape\_sidx (Fields: SHAPE, IsAscending: True, IsUniq e: False, Description: ) • FDO\_GlobalID (Fields: GlobalID, IsAscending: True, IsUnique: True, Description: ) • CreationDateIndex (Fields: CreationDate, IsAscending: True, IsUnique: False, Description: CreationDate Field index) • CreatorIndex (Fields: Creator, IsAscending: False, IsUnique: False, Description: Creator Field index) • EditDateIndex (Fields: EditDate, IsAscending: True, IsUnique: False, Description: EditDate Field index) • EditorIndex (Fields: Editor, IsAscending: False, IsUnique: False, Description: Editor Field index) Name: Trees (Added Fields) Description: editable:true Drawing Tool: esriFeatureEditToolPoint Prototype: Attributes: ■ PublicTree: Yes Species: AGOLSS ■ DBH: 0 ■ TreePart: ■ FEMAGuide: **Update Definition** ■ Failure LOF: ■ Impact LOI: Consea COFI: ■ Mitigation: ■ PreStorm Defect: None Selected ■ Hangers: None Selected Is Data Versioned: false Supports Rollback On Failure Parameter: true Last Edit Date: 5/16/2018 8:21:54 PM Supported Operations: Refresh Add To Definition Update Definition Delete From Definition

Figure 6: Hosted Layer Definition

Click on the *Update Definition* link at the bottom of the page to allowing editing of required fields.

AJ 57

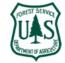

While in *Definition Update*, set required fields to **NULL** and update the layer definition.

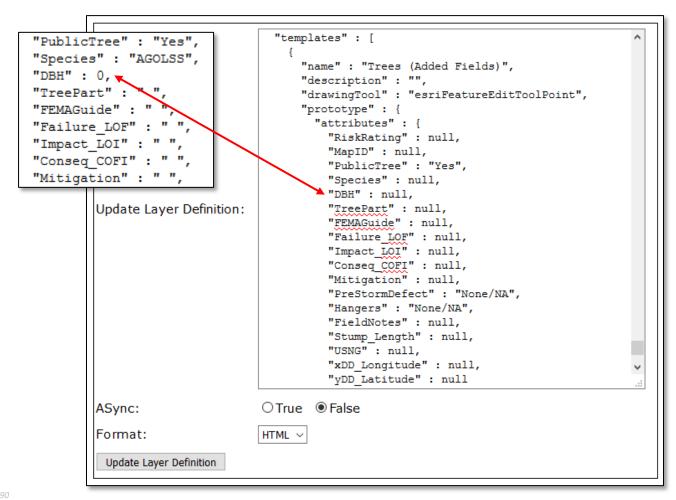

Figure 7: Hosted Layer Definition – Required Fields after Changes

Important updates are to replace "DBH": 0 with "DBH": null, and "Species": "AGOLSS" and all attributes with " " to null so that the required fields will function correctly. *PublicTree*, *PreStormDefect*, and *Hangers* may have a default.

#### What exactly is this doing?

The AGOL publication process does not properly configure required fields.

For fields that have not been assigned a default value, the publication process adds a " " (i.e. blank string) for text fields and a 0 (i.e. zero) for numeric fields.

Default values in the feature definition, whether they are desired (like "PublicTree": "Yes") or the blank string or zero satisfy the "required" criteria and users are able to open the data form (in *Collector*) and save the form without entering **ANY** data!

Placing the **NULL** after every required field in the definition will create a data form in **Collector** that **WILL** require an actual drop-down selection or entry before the tree (i.e. point feature) can be saved.

The *Collector* symbol  $\Lambda$  on Android devices and the word Required on iOS devices indicates that the field has been properly configured.

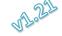

Before saving your definition changes, set the keyword *lastEditDate* to " " (you'll find it near the top of the definition code) Replace any number that appears after the colon (:).

```
"editFieldsInfo" : {
    "creationDateField" : "CreationDate",
    "creatorField" : "Creator",
    "editDateField" : "EditDate",
    "editorField" : "Editor"
},
    "editingInfo" : {
    "lastEditDate" : " "
```

Figure 8: Hosted Layer Definition – lastEditDate Changed

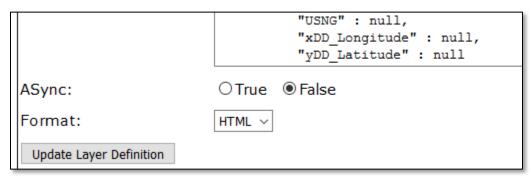

Figure 9: Hosted Layer Definition – Update Layer Definition Button (i.e. Save Changes)

CTRL-F can be used to search for Templates and lastEditDate while in Update Definition.

After changing the last edit date, click on the *Update Layer Definition* link at the bottom of the page.

See EnforceRequiredFields\_CollectorForArcGIS (Highlight).pdf for the complete definition update process if you are not familiar with it.

## Setting Read-Only through AGOL after Hosted Service Layer Publication

Your feature layer has been published from either *ArcMap* or *ArcGIS Pro* and you have made the necessary changes in the hosted feature layer details page. Now add that feature layer to a web map and configure it as desired. Share and save the web map for use in *Collector*.

In **ArcGIS Pro**, create a new **Map** (**Not** a **Layout**; in **ArcMap** these are **Dataframes**) and add the hosted feature layer as a service; that is, you are connecting to the **Cloud** version of the feature layer (not the one on your local desktop).

Open the layer properties from the *Data Source* tab.

Data Source Tab

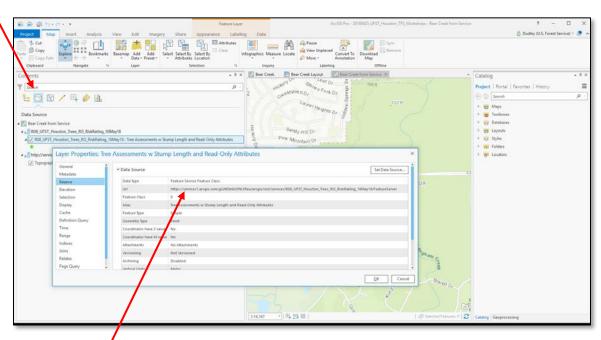

Figure 10: Hosted feature Layer added as Service in ArcGIS Pro

Confirm/investigate the URL source for the service

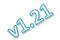

Again, from the *Data Source* tab in *Contents*, right-click on the layer name and click on Design → Fields.

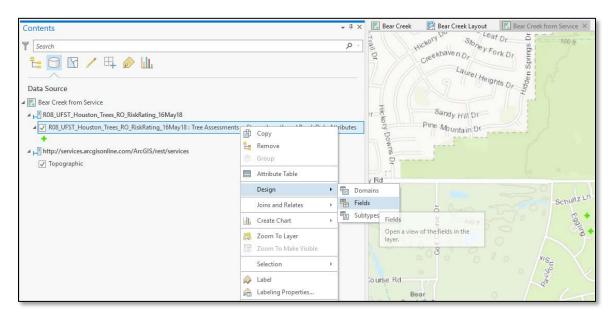

Figure 11: Accessing the Fields Properties for the Hosted Layer Service

120

This will open the *Fields* properties for the hosted feature layer.

| _        | _         |                |                    |           | _        | _         |               |        |         |        |  |
|----------|-----------|----------------|--------------------|-----------|----------|-----------|---------------|--------|---------|--------|--|
|          | Read Only |                | Alias              | Data Type |          | Highlight | Number Format | Domain | Default | Length |  |
|          | ✓         | OBJECTID       | OBJECTID           | Object ID |          |           | Numeric       |        |         |        |  |
| ✓        |           | PublicTree     |                    | Text      |          |           |               |        |         | 24     |  |
| ✓        |           | Species        | Species            | Text      |          |           |               |        |         | 8      |  |
| ✓        |           | DBH            | DBH                | Short     |          |           | Numeric       |        |         |        |  |
|          |           | TreePart       | Tree Part          | Text      |          |           |               |        |         | 24     |  |
| ✓        |           | FEMAGuide      | FEMA Guide         | Text      |          |           |               |        |         | 42     |  |
| ✓        |           | Failure_LOF    | Failure (LOF)      | Text      |          |           |               |        |         | 24     |  |
| ✓        |           | Impact_LOI     | Impact (LOI)       | Text      |          |           |               |        |         | 32     |  |
| ✓        |           | Conseq_COFI    | Consequence (COFI) | Text      |          |           |               |        |         | 24     |  |
| <b>√</b> |           | Mitigation     | Mitigation         | Text      |          |           |               |        |         | 30     |  |
|          |           | PreStormDefect | PreStorm Defect    | Text      |          |           |               |        |         | 24     |  |
|          |           | Hangers        | Hangers            | Text      |          |           |               |        |         | 24     |  |
|          |           | FieldNotes     | Field Notes        | Text      | ✓        |           |               |        |         | 36     |  |
|          |           | Stump_Length   | Stump Length (Ft)  | Float     | ✓        |           | Numeric       |        |         |        |  |
|          | <b>✓</b>  | GlobalID       | GlobalID           | Global ID |          |           |               |        |         |        |  |
|          | <b>✓</b>  | xDD_Longitude  | xDD_Longitude      | Float     | <b>✓</b> |           | Numeric       |        |         |        |  |
|          | <b>✓</b>  | yDD_Latitude   | yDD_Latitude       | Float     | <b>~</b> |           | Numeric       |        |         |        |  |
|          | <b>√</b>  | USNG           | USNG               | Text      | <b>✓</b> |           |               |        |         | 24     |  |
| ✓        |           | RiskRating     | Risk Rating        | Text      | ✓        |           |               |        |         | 18     |  |
|          | <b>√</b>  | MapID          | MapID              | Short     | <b>V</b> |           | Numeric       |        |         |        |  |
|          | <b>√</b>  | CreationDate   | CreationDate       | Date      | <b>√</b> |           |               |        |         |        |  |
| ✓        | <b>V</b>  | Creator        | Creator            | Text      | <b>✓</b> |           |               |        |         | 128    |  |
|          | <b>√</b>  | EditDate       | EditDate           | Date      | ✓        |           |               |        |         |        |  |
|          | <b>✓</b>  | Editor         | Editor             | Text      | <b>V</b> |           |               |        |         | 128    |  |
|          |           | Shape          | Shape              | Geometry  | <b>V</b> |           |               |        |         |        |  |

Figure 12: Set Read-Only with ☑

The *Creator, CreationDate, Editor,* and *EditorDate* were added to your original attribute list when you changed the hosted feature layer details (See Figure 4, Page 4) and are read-only by default.

Set the following attributes to read-only with a check  $\square$  to prevent prompting in the *Collector* web map.

- xDD\_Longitude
- yDD\_Latitude
- USNG
- RiskRating
- MapID

The feature now has all attributes needed for basic FEMA reporting (i.e. documentation) by the community (i.e. *USNG* and *RiskRating*) and *Collector* will only use the *Read-Only = No* attributes in the data form. If you are not collecting stump data, then *StumpLength* can also be set to read-only to remove it from the dataform.

When you want to calculate MapID, USNG, and RiskRating, you will return to this properties screen and set Read-Only = No, make calculations and then reset Read-Only = Yes with a check  $\subseteq$ .

The Visible  $\square$  controls what fields appear in the attribute table, **Not** what appears in the **Collector** data form.

Make certain you save the fields properties changes in the ribbon.

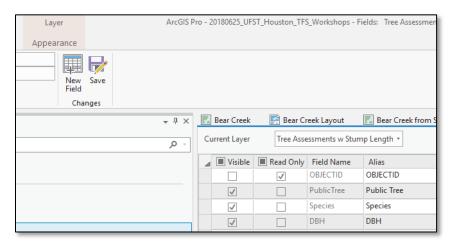

141 142 Figure 13: Save Field Properties Changes

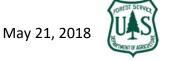

### **Risk Rating Calculation**

```
The risk rating attribute can be assigned with the following Python code in FIELD CALCULATOR<sup>1</sup>:
                         # RiskRatingCalculationHouston_16May18.py
                         # UFST Risk Rating Calculation
                         # Dudley R. Hartel
                         # Urban Forestry South
                         # 16 May 2018
                         # dhartel@fs.fed.us
                         # (706) 410-5568 cell
                         # For use in ArcMap v 10.5.1 or ArcGIS Pro v 2.1.0 Field Calculator; an ESRI .CAL file is also available for import in
                         Field Calculator.
                         # Parameters passed: Text strings (Failure_LOF, Impact_LOI, Conseq_COFI) from ArcMap FGDB domains
                                     Example domain codes for Failure_LOF
                         #
                                      0.None Selected
                         #
                                      1.Improbable
                         #
                                      2.Possible
                                      3.Probable
                         #
                                      4.Imminent
                         # Returns:
                                         Maximum 18 character text "Not Rated" with the tree passed arguments so that the missing data is apparent (QA)
                         # Call:
                                       RiskRating = ClassRisk (!Failure_LOF!, !Impact_LOI!, !Conseq_COFI!)
                         # Define the function
                         def ClassRisk(LOF,LOI,COFI):
                           # Convert first text character to integer for calculation
                           nLOF = int(LOF[0])
                           nLOI = int(LOI[0])
                           nCOFI = int(COFI[0])
                           # Any single zero value returns a "Not Rated" with the three components passed (QA) e.g. Not Rated (0:0:3)
                           if (nLOF == 0 \text{ or } nLOI == 0 \text{ or } nCOFI == 0):
                                      missingData = "(" + LOF[0] + ":" + LOI[0] + ":" + COFI[0] + ")"
                             return "Not Rated " + missingData
180
                           # ISA BMP Matrix #1 calculation
                           matrix_1 = nLOF * nLOI
                           if (matrix_1 <= 6):
                             matrix_1 = 1
                           elif (matrix_1 >= 8 and matrix_1 <=9):
                             matrix_1 = 2
                           elif (matrix_1 == 12):
                             matrix_1 = 3
190
                           elif (matrix_1 == 16):
                             matrix_1 = 4
                           # ISA BMP Matrix 2 calculation
                           matrix_2 = matrix_1 * nCOFI
196
                                    # Reclassify and assign Risk Rating
                           if (matrix_2 <= 4):
                             return "Low"
                           elif (matrix 2 \ge 6 and matrix 2 \le 8):
```

Dudley R. Hartel

Science Delivery/Technology Coordinator

706-410-5568 cell \* DHARTEL@FS.FED.US
@UFS\_CUIF \* LEAVESOFCHANGEWEEKLY.ORG

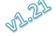

 $<sup>^1</sup>$  The file  $\it RiskRatingCalculationHouston\_16 may 18.cal$  can be loaded into Field Calculator. File  $\it RiskRatingCalculationHouston\_14 May 18.PY$  is commented.

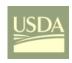

206

# Urban Forestry South UFST: Data Processing Attributes

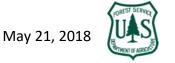

| 205 | See 20170901 UFST FGDB AND AGOL SUPPORT FOR DATA AND REPORTING (23Oct17 Revision v1.7). PDF for |
|-----|-------------------------------------------------------------------------------------------------|
| 204 | return "Extreme"                                                                                |
| 203 | elif (matrix_2 == 16):                                                                          |
| 202 | return "High"                                                                                   |
| 201 | elif (matrix_2 >= 9 and matrix_2 <=12):                                                         |
| 200 | return "Moderate"                                                                               |

calculation of Risk Rating (Page 13) and USNG (Page 15).